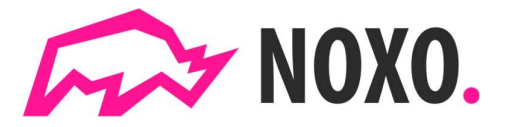

## Instrukcja obsługi stacji ładowania NOXO.

Stacja ładowania NOXO. obsługiwana jest samodzielnie przez użytkownika samochodu elektrycznego za pomocą bezpłatnej aplikacji NOXO.

Aplikację można pobrać z AppStore/Google Play skanując kodu QR widoczny na stacji ładowania lub ze strony https://noxo.energy/pobierz-aplikacje/

Po zainstalowaniu aplikacji należy utworzyć konto/profil użytkownika oraz dodać kartę płatniczą, za pomocą której realizowane będą płatności za ładowanie pojazdu.

W przypadku konta firmowego i chęci otrzymywania faktury VAT należy uzupełnić komplet danych firmowych. Ważne, aby dane te uzupełnić przed rozpoczęciem ładowania. W przeciwnym wypadku, po zakończonym ładowaniu wygenerowany zostanie jedynie paragon.

Dla konta prywatnego uzupełnienie danych adresowych nie jest konieczne. Dokumenty potwierdzające zrealizowaną transakcję (paragon lub FV) wysyłane są automatycznie po zakończeniu ładowania na adres mailowy użytkownika.

## Aby naładować auto należy:

- 1. podłączyć wtyczkę stacji ładowania do auta
- 2. uruchomić aplikację NOXO.
- 3. wybrać właściwą stację ładowania poprzez naciśnięcie znacznika na mapie (aplikacja samodzielnie lokalizuje użytkownika i stacje)
- 4. przyciskiem "Ładuj" rozpocząć ładowanie.

Ładowanie zakończy się automatycznie lub można je zakończyć samodzielnie w dowolnym momencie używając przycisku "Zakończ" na ekranie aplikacji.

## Postępowanie w razie problemów lub awarii

infolinia dla użytkowników: 22 479-40-40 działająca 7dni w tygodniu w godz.: 6:00-24:00

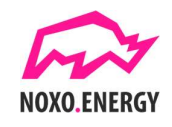